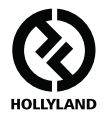

# **SOLIDCOM M1**

### **Руководство пользователя**

**V1.1.0**

# **HOLLYVIEW Powered by Hollyland**

### **ВВЕДЕНИЕ**

Благодарим Вас за покупку полнодуплексной беспроводной системы внутренней связи Hollyland. Внимательно прочтите данную инструкцию перед использованием устройства. Желаем Вам приятных впечатлений.

#### **КЛЮЧЕВЫЕ ФУНКЦИИ**

- **•** Качество голосовой передачи операторского класса, использование на расстоянии прямой видимости до 450 метров
- **•** Частота 1,9 ГГц, поддержка настройки частоты в различных регионах
- **•** Автоматическое переключение между внешней всенаправленной стекловолоконной антенной и встроенной панельной антенной
- **•** Полнодуплексная беспроводная связь
- **•** Станция поддерживает одновременную аудиосвязь для максимум 8 поясных блоков. Поддержка обновлений для конфигурации станции, приложения и веб-сервера
- **•** Поясной блок поддерживает одновременные вызовы в 3 группах
- **•** Станция поддерживает каскадирование или подключение к 2/4-проводным аудиосистемам
- **•** Питание станции может осуществляться по POE или батареями типа NP-F
- **•** Встроенная литиевая батарея для поясных блоков, время работы более 6 часов
- **•** Портативная и легкая в переноске зарядная база с опцией хранения
- **•** 10 уровней громкости. Поддержка различных типов сцен

# **КОМПЛЕКТАЦИЯ**

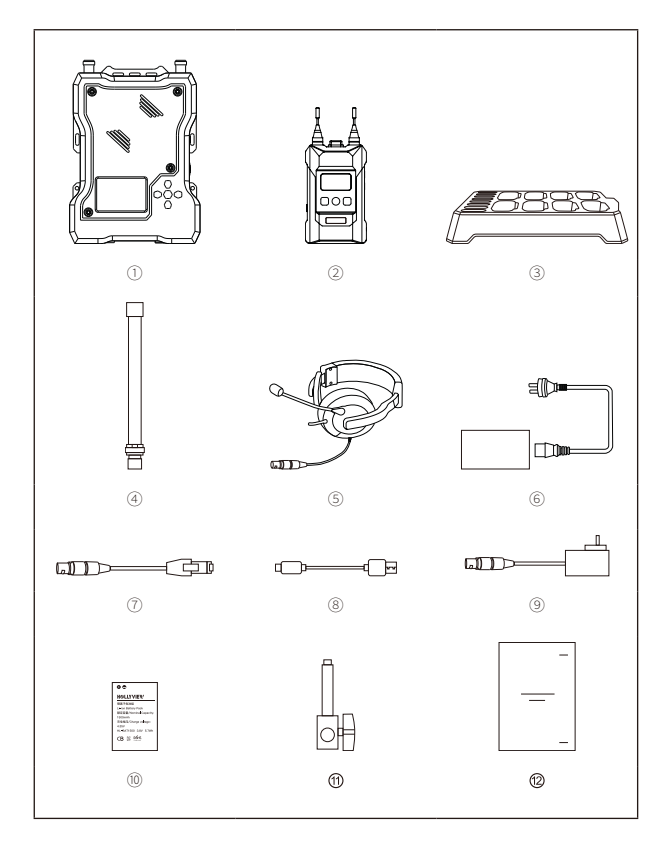

### **КОМПЛЕКТАЦИЯ**

### **КОМПЛЕКТАЦИЯ ДЛЯ 8 ПОЯСНЫХ БЛОКОВ**

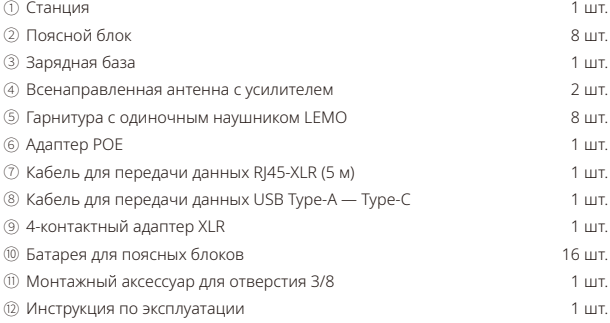

### **КОМПЛЕКТАЦИЯ ДЛЯ 4 ПОЯСНЫХ БЛОКОВ**

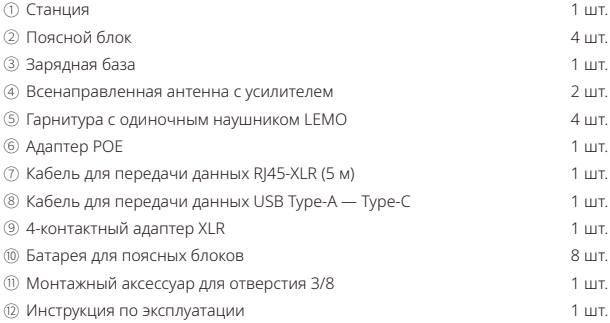

\* Точное количество может зависеть от конфигурации устройства. Приоритетным является фактическое количество.

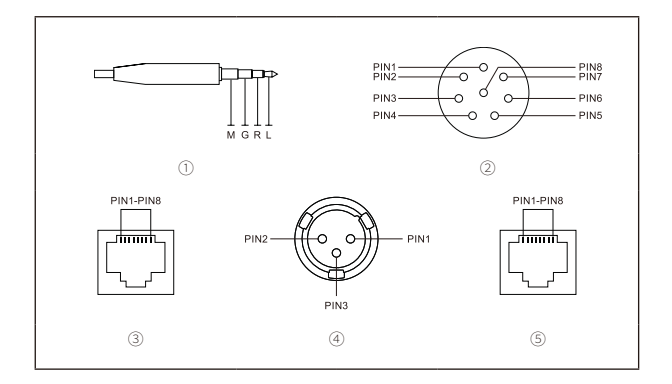

### ① **3,5-мм интерфейс гарнитуры**

Обозначение интерфейса: MGRL Импеданс микрофона: 600Ом Импеданс динамика: 32Ом

#### ② **Интерфейс гарнитуры LEMO**

РАЗЪЕМ 1: GND РАЗЪЕМ 2: GND РАЗЪЕМ 3: ДИНАМИК - РАЗЪЕМ 4: ДИНАМИК + РАЗЪЕМ 5: МИКРОФОН + РАЗЪЕМ 6: МИКРОФОН - РАЗЪЕМ 7: НЕТ РАЗЪЕМ 8: LED

### ③ **4-проводной интерфейс**

Импеданс входа: 10 кОм РАЗЪЕМ 1: НЕТ РАЗЪЕМ 2: НЕТ РАЗЪЕМ 3: АУДИОВЫХОД+ РАЗЪЕМ 4: АУДИОВХОД+ РАЗЪЕМ 5: АУДИОВХОД-РАЗЪЕМ 6: АУДИОВЫХОД-РАЗЪЕМ 7: GND РАЗЪЕМ 8: GND

#### ④ **2-проводной интерфейс**

РАЗЪЕМ 1: GND РАЗЪЕМ 2: ПИТАНИЕ РАЗЪЕМ 3: АУДИО

### ⑤ **Интерфейс POE/PWR**

РАЗЪЕМ 1: ПИТАНИЕ-РАЗЪЕМ 2: ПИТАНИЕ-РАЗЪЕМ 3: ПИТАНИЕ+ РАЗЪЕМ 4: ПИТАНИЕ+ РАЗЪЕМ 5: ПИТАНИЕ+ РАЗЪЕМ 6: ПИТАНИЕ+ РАЗЪЕМ 7: ПИТАНИЕ-РАЗЪЕМ 8: ПИТАНИЕ-

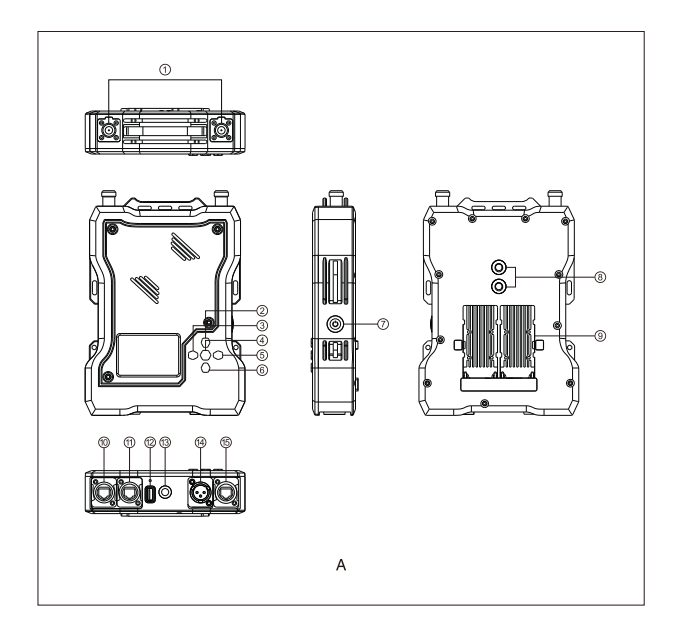

### **СТАНЦИЯ**

- Антенна
- Клавиша вверх
- Клавиша влево
- Клавиша меню/подтверждения (долгое нажатие для меню/ короткое нажатие для выбора)
- Клавиша вправо
- Клавиша вниз
- Кнопка питания
- Монтажное отверстие 3/8
- Интерфейс для батареи типа NP-F
- Интерфейс питания
- 4-проводной интерфейс входа-вывода аудио (интерфейс RJ45)
- Интерфейс USB
- Монтажное отверстие 3/8
- 2-проводной интерфейс входа-вывода аудио
- Интерфейс POE

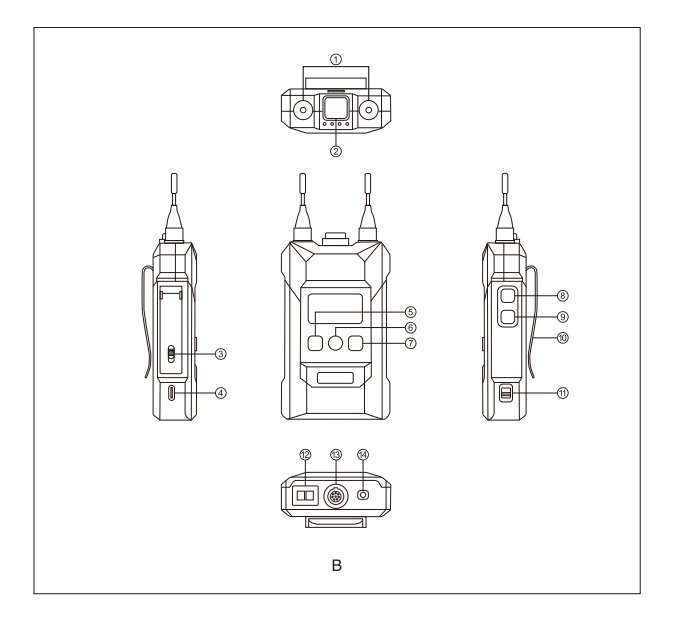

### **В ПОЯСНОЙ БЛОК**

- ① Антенна
- ② Клавиша переключения между отключением звука/разговором, нажатие вниз для разговора, вверх — для отключения звука
- ③ Переключатель батарейного отсека
- ④ Интерфейс USB Type-C
- ⑤ Клавиша влево/ клавиша группы A (поясные блоки не сгруппированы, когда светодиодный индикатор выключен; поясной блок входит в группу A, но для него невозможны разговор и прослушивание, когда индикатор горит белым цветом; поясной блок может выполнять разговор и прослушивание в группе A, когда индикатор горит оранжевым цветом)
- ⑥ Меню/ клавиша группы B (долгое нажатие для входа в меню/ поясные блоки не сгруппированы, когда светодиодный индикатор выключен; поясной блок входит в группу B, но для него невозможны разговор и прослушивание, когда индикатор горит белым цветом; поясной блок может выполнять разговор и прослушивание в группе B, когда индикатор горит оранжевым цветом)
- ⑦ Клавиша вправо/ клавиша группы C (поясные блоки не сгруппированы, когда светодиодный индикатор выключен; поясной блок входит в группу C, но для него невозможны разговор и прослушивание, когда индикатор горит белым цветом; поясной блок может выполнять разговор и прослушивание в группе C, когда индикатор горит оранжевым цветом)
- ⑧ Кнопка громкости +
- ⑨ Кнопка громкости-
- ⑩ Зажим на задней поверхности
- ⑪ Переключатель питания
- ⑫ Зарядный контакт
- ⑬ Интерфейс гарнитуры LEMO
- ⑭ 3,5-мм интерфейс гарнитуры

# **ОПИСАНИЕ ДИСПЛЕЯ**

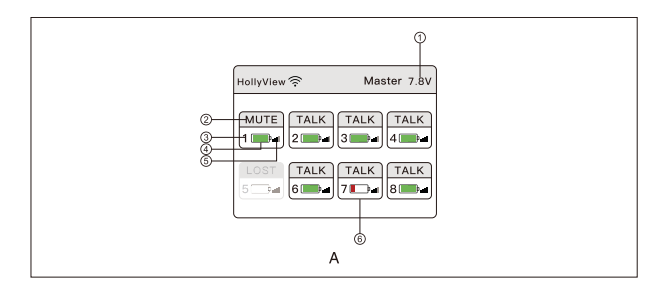

### **ОПИСАНИЕ ОСНОВНОГО ДИСПЛЕЯ СТАНЦИИ**

- ① Текущее напряжение батареи станции
- ② Текущее состояние поясного блока TALK («РАЗГОВОР»): возможность для поясного блока вести разговор во время прослушивания. MUTE («ОТКЛЮЧЕНИЕ ЗВУКА»): Для поясного блока существует возможность прослушивания, но нет возможности разговора. LOST («ПОТЕРЯНО»): поясной блок отсоединен от станции. LINK («ПРИВЯЗКА»): поясной блок выполняет привязку к станции.
- ③ Номер поясного блока
- ④ Текущее использование батареи поясного блока
- ⑤ Сила текущего сигнала поясного блока
- ⑥ Индикатор низкого заряда батареи поясного блока

# **ОПИСАНИЕ ДИСПЛЕЯ**

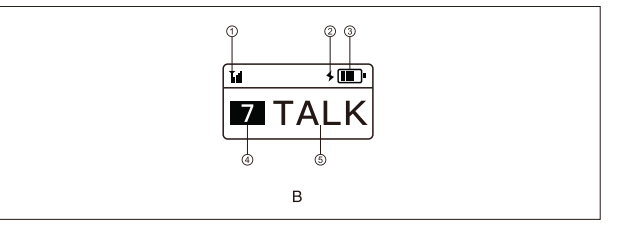

### **ОСНОВНОЙ ДИСПЛЕЙ ПОЯСНОГО БЛОКА**

- ① Сила текущего сигнала
- ② Напоминание о зарядке
- ③ Текущее использование батареи
- ④ Номер поясного блока
- ⑤ Текущее состояние

TALK («РАЗГОВОР»): возможность разговора при прослушивании MUTE («ОТКЛЮЧЕНИЕ ЗВУКА»): возможность прослушивания, невозможность разговора

LOST («ПОТЕРЯНО»): отключение от станции

LINK («ПРИВЯЗКА»): привязка к станции

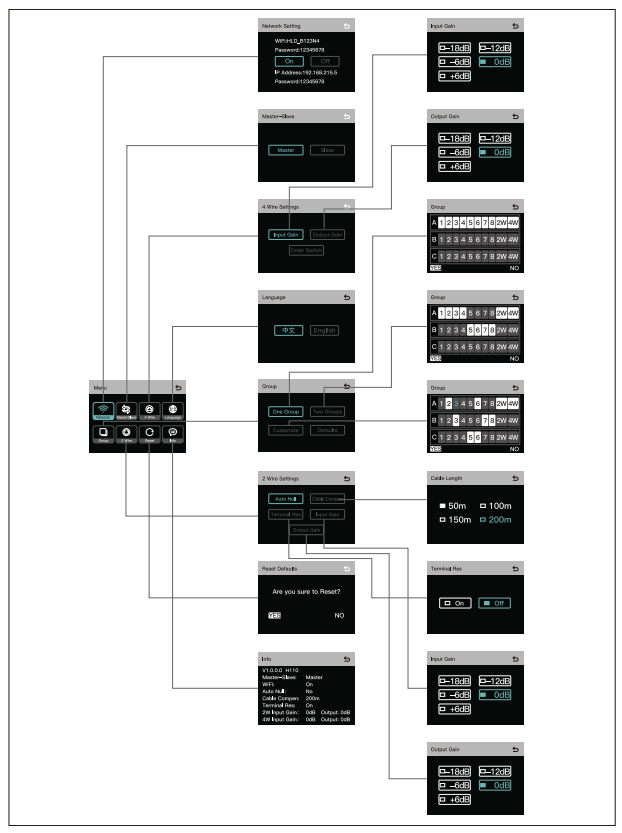

### **• ОПИСАНИЕ МЕНЮ СТАНЦИИ**

Нажмите и удерживайте клавишу меню/подтверждения в течение 3 секунд для входа в меню. Ниже приведено описание функций меню.

- ① **Выберите Network («Сеть»), чтобы включить/выключить Wi-Fi, просмотреть пароль Wi-Fi и IP-адрес.**
- ② **Выберите Master and Slave («Основной и дополнительный»), чтобы задать станцию как основное/дополнительное устройство.**
- 2.1 При наличии только одного комплекта устройств станция должна быть задана как основное устройство. При каскадировании двух или более комплектов станция может быть задана как основное/дополнительное устройство.
- 2.2 Если станция задана как основное устройство, номер поясного блока автоматически переключится на число 1-8. Если станция задана как дополнительное устройство, номер поясного блока автоматически переключится на число 9-16.
- 2.3 Эта функция может использоваться только в том случае, если два комплекта устройств каскадно соединены интерфейсом Ethernet. Станцию необходимо задать как основное устройство при использовании только одного комплекта устройств.
- ③ **Выберите 4 Wire («4-проводной») при вводе настроек 4-проводной аудиосистемы.**
- 3.1 Войдите в меню, чтобы настроить усиление на входе/выходе 4-проводной аудиосистемы.
- 3.2 Переключите последовательность линии.
- ④ **Выберите Language («Язык») для переключения между китайским и английским языком.**
- ⑤ **Выберите Group («Группа»), введя настройки группы.**
- 5.1 Одна группа: группировка всех поясных блоков, 2-проводных и 4-проводных аудиоустройств в группу A. Загорится световой индикатор клавиши группы А на поясных блоках
- 5.2 Две группы: группировка поясных блоков 1-4, 2-проводных и 4-проводных аудиоустройств в группу A, поясных блоков 5-8 — в группу B. Загорится световой индикатор соответствующих групп на поясных блоках.

- 5.3 Настройка: группировка поясных блоков, 2-проводных или 4-проводных аудиоустройств с помощью клавиш направления и клавиши подтверждения. После установки загорится соответствующий световой индикатор на поясном блоке.
- 5.4 Значения по умолчанию: группировка всех поясных блоков, 2-проводных и 4-проводных устройств в группу А. После установки загорится световой индикатор группы А.
- ⑥ **Выберите 2 Wire («2-проводной») при вводе настроек 2-проводной аудиосистемы.**
- 6.1 После подключения к 2-проводным устройствам задайте соответствующую компенсацию длины провода и оконечный резистор станции. Включите питание 2-проводных устройств. Необходимо выключить или отсоединить микрофон для 2-проводных устройств, чтобы обеспечить отсутствие другой аудиопередачи для 2-проводного соединения. В противном случае это повлияет на значение Auto Null («Автоматический сброс»). Выберите Auto Null («Автоматический сброс»), станция завершит операцию автоматического сброса для 2-проводных устройств.
- 6.2 Выберите Cable Compen («Компенсация кабеля»), подтвердите длину шины того же параллельного 2-проводного интерфейса. Выберите соответствующую опцию компенсации согласно длине шины.
- 6.3 Выберите Terminal Res («Оконечный резистор»), подтвердите, оснащено ли 2-проводное устройство, подключенное с помощью 2-проводного интерфейса, оконечным резистором. Если 2-проводное устройство оснащено оконечным резистором, оконечный резистор необходимо переключить в положение Off («Выключено»). Если 2-проводное устройство не оснащено оконечным резистором, оконечный резистор необходимо переключить в положение On («Включено»).
- 6.4 Выберите Input Gain («Входное усиление»), чтобы войти в меню регулировки входного усиления. Выберите соответствующий уровень, чтобы увеличить или уменьшить соответствующее значение входного сигнала.
- 6.5 Выберите Output Gain («Выходное усиление»), чтобы войти в меню регулировки выходного усиления. Выберите соответствующий уровень, чтобы увеличить или уменьшить соответствующее значение выходного сигнала.
- ⑦ **Выберите Reset («Сброс») для сброса всей скорректированной информации о станции до значений по умолчанию.**
- ⑧ **Выберите опцию («Информация») для проверки информации о станции.**

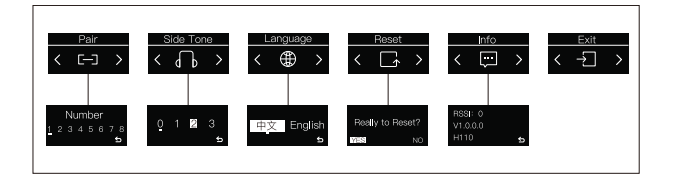

### **ОПИСАНИЕ МЕНЮ ПОЯСНОГО БЛОКА**

Нажать и удерживать клавишу меню в течение 3 секунд для входа в меню. Ниже приведено описание каждой функции.

#### ① **Подключите поясной блок к станции с помощью кабеля USB Type-A — USB Type-C, выберите Pair («Сопряжение»), и поясной блок может быть сопряжен со станцией.**

Для подтверждения сопряжения выберите подходящее число от 1 до 8. На экранах станции и поясного блока появится надпись «Pairing...» («Сопряжение»). Отключите поясной блок от станции, когда на экранах появится надпись «Pairing Successful» («Сопряжение выполнено успешно»).

② **Выберите SideTone («Самослышимость»), чтобы задать выходную громкость самослышимости.**

Функция самослышимости выключена на уровне 0. Этот параметр можно увеличивать с уровня 1 до 3.

- ③ **Выберите Language («Язык») для переключения между китайским и английским языком.**
- ④ **Выберите Reset («Сброс») для сброса всей скорректированной информации о поясном блоке до значений по умолчанию.**
- ⑤ **Выберите Info («Информация») для проверки информации о поясном блоке.**
- ⑥ **Выберите Exit («Выход») для выхода в главное меню.**
- ⑦ **Дважды нажмите кнопку A/B/C на поясном блоке для входа в группу или выхода из нее.**

#### **УСТАНОВКА СТАНЦИИ ЧЕРЕЗ ВЕБ-СЕРВЕР**

Включите станцию. С помощью кабеля Ethernet соедините интерфейс POE или PWR и интерфейсу Ethernet компьютера. Настройте сетевой сегмент компьютера так, чтобы он соответствовал сегменту станции. Затем откройте браузер на компьютере и введите следующий адрес (проверьте соответствующий адрес через сетевое меню станции).

Основное устройство: 192.168.218.10

Дополнительное устройство: 192.168.218.11

Войдите в систему и зайдите на страницу (имя пользователя: admin, пароль по умолчанию: 12345678), что позволит обновлять станцию, группировать поясные блоки и изменять их состояние.

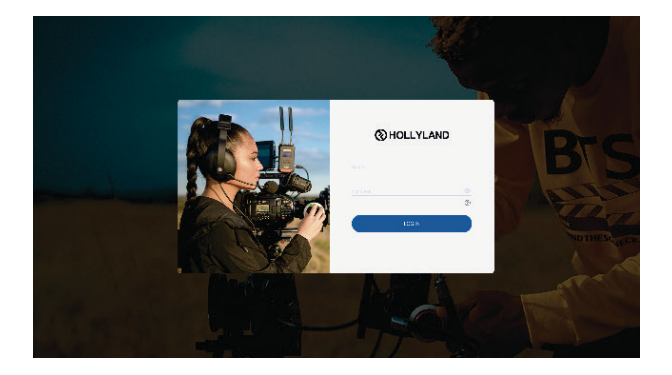

### **• УСТАНОВКА СТАНЦИИ В ПРИЛОЖЕНИИ**

1. Загрузка приложения Solidcom

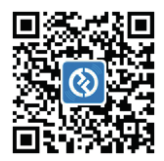

2. Способы подключения:

Включите Wi-Fi станции. Найдите на телефоне сеть Wi-Fi, имя которой начинается с HLD, и подключитесь. Откройте приложение Solidcom для подключения. (Включите Wi-Fi, а затем проверьте соответствующее имя и пароль Wi-Fi через сетевое меню станции.)

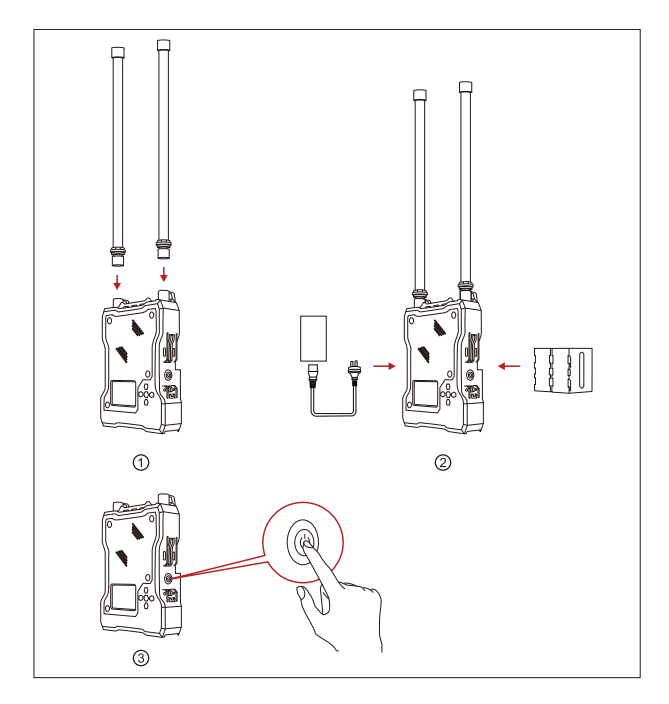

#### ① **Установка станции**

- 1. Установите антенну, как указано на изображении.
- 2. Подключите адаптер питания или установите батарею типа NP-F.
- 3. Нажмите на кнопку питания, чтобы включить устройство.

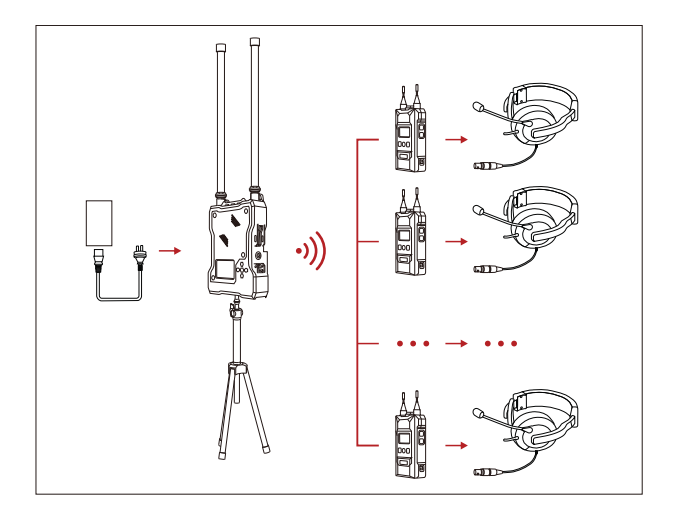

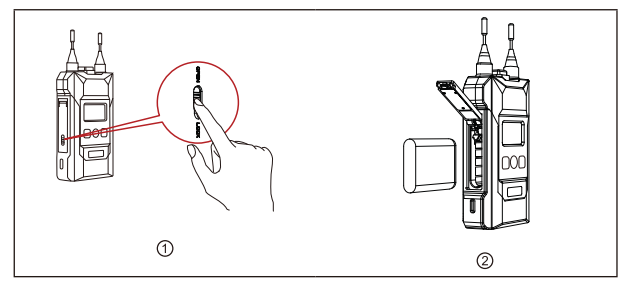

#### ② **Установка поясного блока**

- 1. Откройте батарейный отсек и вставьте батарею в направлении, отмеченном на ней.
- 2. Переведите переключатель питания в положение «Включено».
- 3. Вы можете приступить к разговору после того, как состояние поясного блока сменится с LOST («ПОТЕРЯНО») на TALK («РАЗГОВОР»). При нажатии на верхнюю кнопку режим переключится на MUTE («ОТКЛЮЧЕНИЕ ЗВУКА»). Для поясного блока существует возможность прослушивания, но нет возможности разговора. Состояние будет изменено при повторном нажатии кнопки.
- 4. Поясной блока поддерживает подключение как 3,5-мм разъема, так и гарнитуры LEMO.
- 5. При подключении к другим системам внутренней связи через 4-проводные или 2-проводные аудиоинтерфейсы пользователи могут регулировать входное и выходное усиление в меню станции с целью балансировки общего усиления в системе внутренней связи.
- 6. После установки батарея на некоторое время перейдет в состояние покоя. Рекомендуется полностью заряжать и разряжать поясной блок первые три раза.

#### ③ **Повторное сопряжение**

Номер поясного блока может быть утерян из-за неверной эксплуатации или по другим причинам. Вы можете подключить поясной блок к станции с помощью кабеля USB Type-C. Войдите в меню сопряжения на поясном блоке и выберите дополнительный номер для сопряжения. На экранах станции и поясной станции появится надпись «Pairing...» («Сопряжение»). Отсоедините поясной блок от станции, когда на экранах появится надпись «Pairing Successful» («Сопряжение выполнено успешно»).

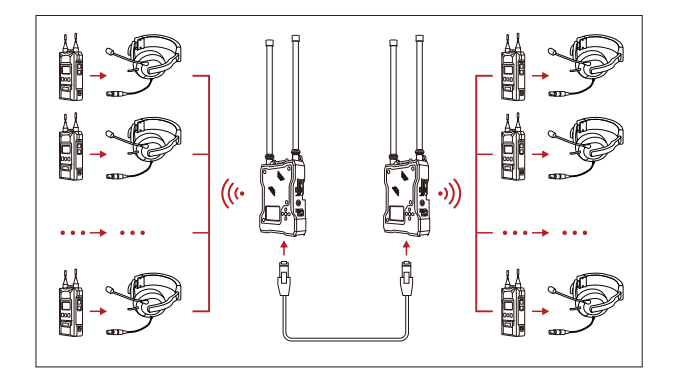

#### ④ **Каскадирование двух наборов устройств**

- 1. С помощью кабеля Ethernet выделенного уровня, входящего в комплект аксессуаров, можно каскадировать два набора станций, а количество поясных блоков может быть увеличено до 16. При каскадировании одно из основных устройств должно быть задано как дополнительное. Если задать основное устройство как дополнительное при одиночном использовании, опция разговора не будет доступна для поясной станции, и будет необходимо выполнить сброс устройства как основного.
- 2. При каскадировании номер поясного блока дополнительной станции автоматически изменится на число в диапазоне 9-16.
- 3. Когда основное устройство использует адаптер POE для подачи питания, адаптер POE необходимо подключить к интерфейсу питания основной станции. При каскадировании кабель Ethernet должен быть подключен к интерфейсу POE основного устройства и интерфейсу питания дополнительного устройства, что обеспечит питание дополнительного устройства без батареи. Оно доступно, когда адаптер POE не используется, а для питания используется батарея типа NP-F.

⑤ **Каскадирование другой проводной или беспроводной системы внутренней связи**

 **КАСКАДИРОВАНИЕ SYSCOM 450T.** 

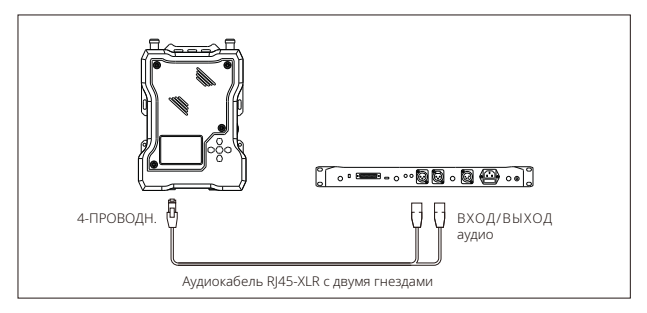

### **• КАСКАДИРОВАНИЕ MARS T1000.**

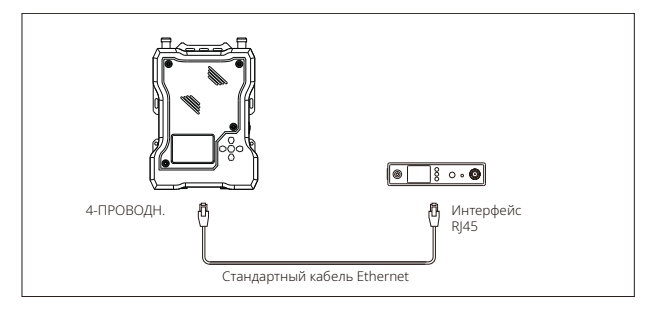

#### **КАСКАДИРОВАНИЕ ДРУГОЙ ПРОВОДНОЙ СИСТЕМЫ ВНУТРЕННЕЙ СВЯЗИ.**

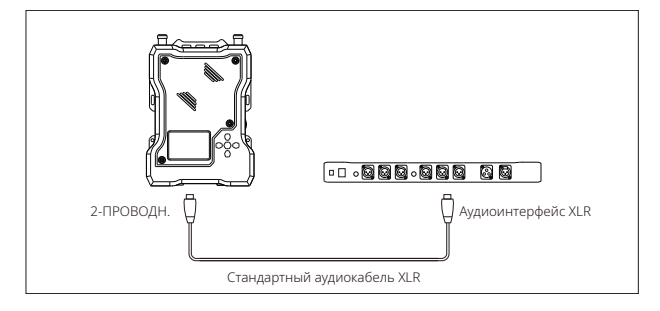

### **ПАРАМЕТРЫ**

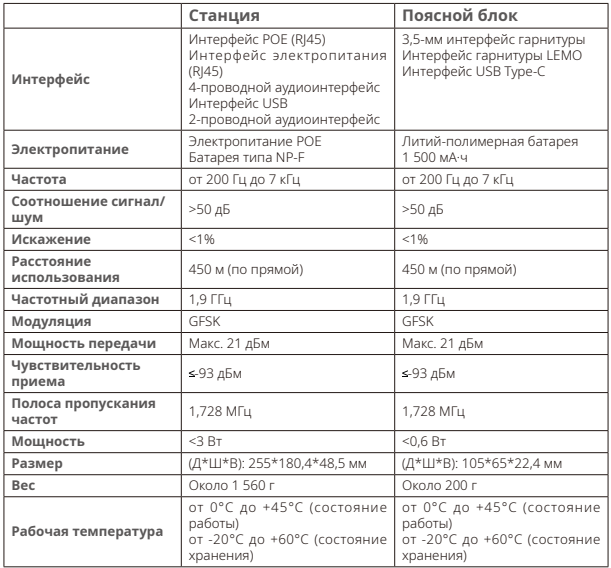

### **МЕРЫ ПРЕДОСТОРОЖНОСТИ**

Запрещается размещать батарейные блоки внутри аксессуаров или нагревательного оборудования, кухонных приборов, емкостей высокого давления и пр. (к таким приборам относятся микроволновые печи, индукционные плиты, электрические печи, электрические обогреватели, скороварки, водонагреватели, газовые плиты и пр.) во избежание перегрева и взрыва батареи. Необходимо использовать зарядное устройство, кабель для передачи данных и батарею, предназначенные для соответствующей модели. Использование зарядных устройств, кабелей передачи данных и батарей, не сертифицированных производителем, или несоответствующих моделей может привести к поражению электрическим током, пожару, взрыву или другим опасностям.

# **ПОДДЕРЖКА**

**Если у вас возникли какие-либо проблемы при использовании устройства и вам необходима какая-либо помощь, обратитесь в службу технической поддержки следующими способами:**

**M** Hollyland User Group

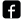

- HollylandTech
- col HollylandTech
- **M** HollylandTech
- support@hollyland-tech.com
- www.hollyland-tech.com

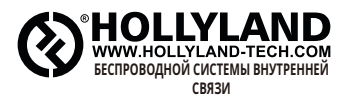

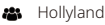

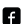

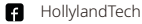

- HollylandTech
- **M** HollylandTech
- support@hollyland-tech.com

User Group

www.hollyland-tech.com

#### **Shenzhen Hollyland Technology Co., Ltd.**

8F, 5D Building, Skyworth Innovation Valley, Tangtou, Shiyan, Baoan District Shenzhen, China (Китай).